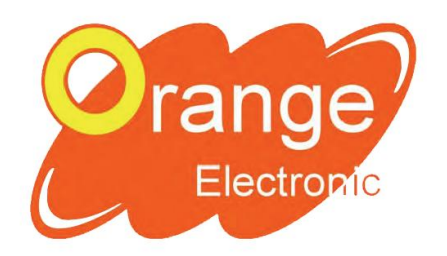

Orange Programmable **Sensor System** 

www.orange-electronic.com

## **OPSS Generation 2**

## **Standard procedure of renewing subscription code & updating software for OPSSll tool**

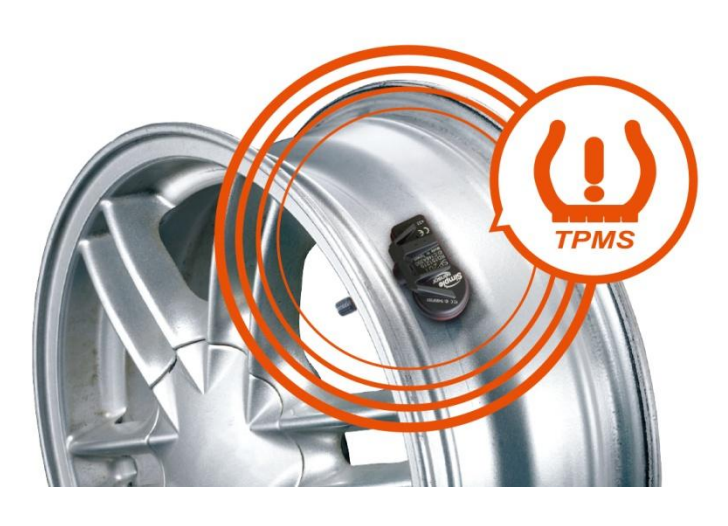

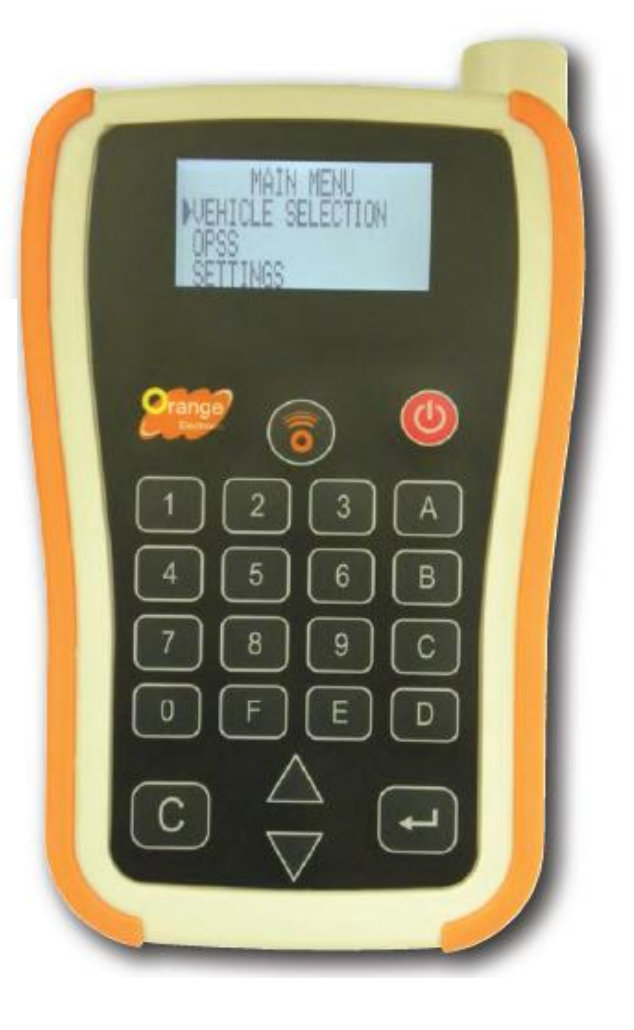

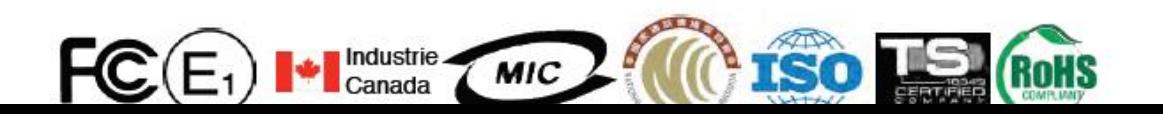

## **Activating & updating the software for OPSSll tool**

**"Please activate your subscription code before start using OPSSll" We suggest you to update your tool at least once a month for new vehicle coverage and bug fixing.** 

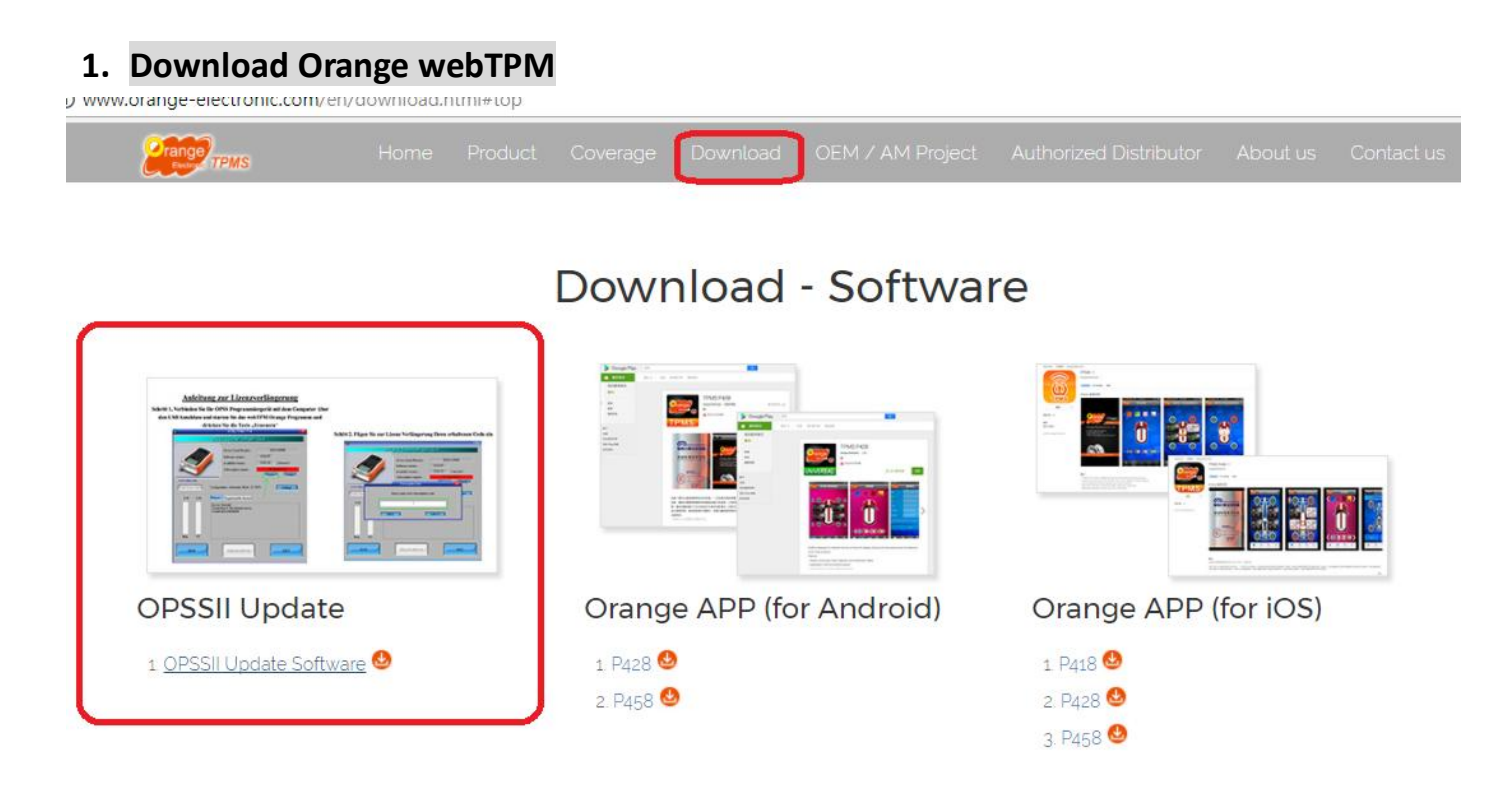

**The "webTPM Orange" updating program can be downloaded on Orange's website. Link: [http://update.ateq.com/software/tpms/orange/webvt\\_install.zip](http://update.ateq.com/software/tpms/orange/webvt_install.zip)**

**2. Keep OPSSll power off and use USB cord connect OPSS II to your computer then open webTPM Orange.**

**To activate subscription code: Press "Renew", enter subscription code on the back of tool(also in battery component).**

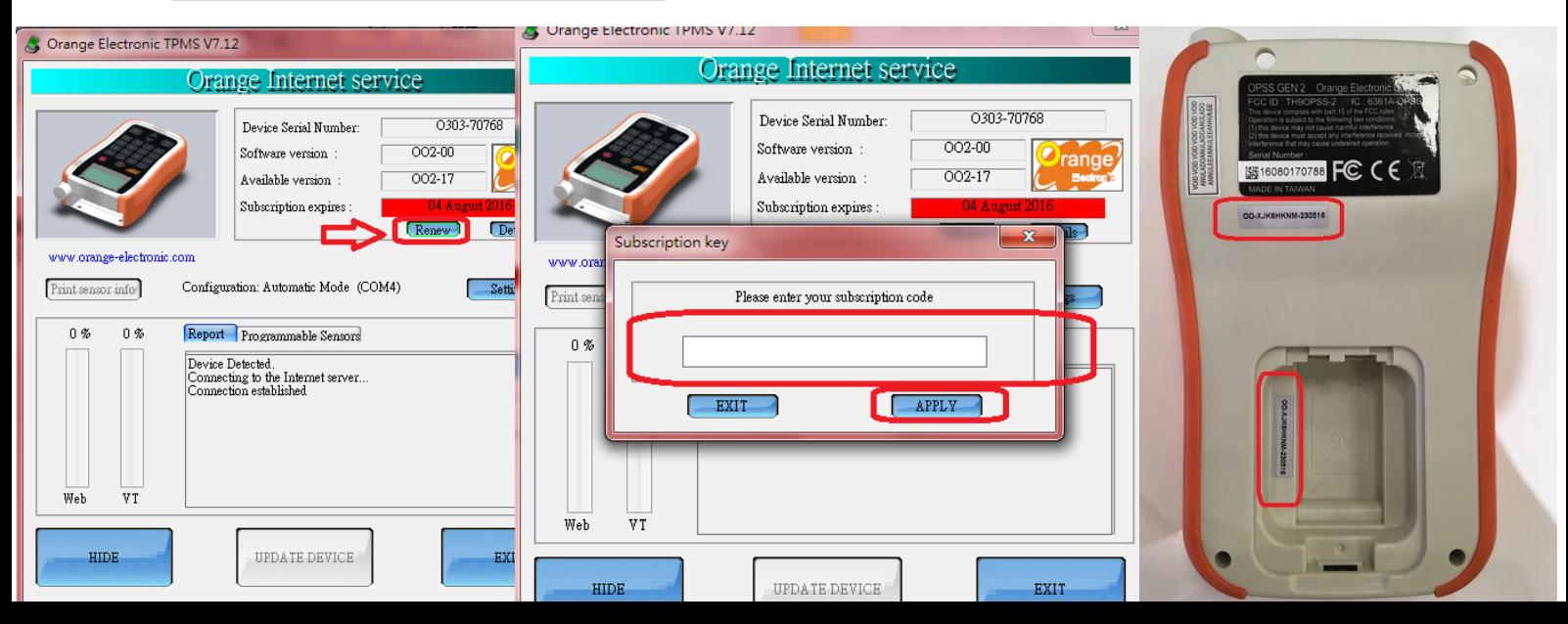

## **3. Once finish activating subscription code, continue to finish updating OPSSll.**

**It will show the available version and the subscription expires on the windows. If the subscription code is expired then you need to have new tool subscription code. You can update the tool version if the subscription is still available.**

**The software will detect if there's new version available for downloading.**

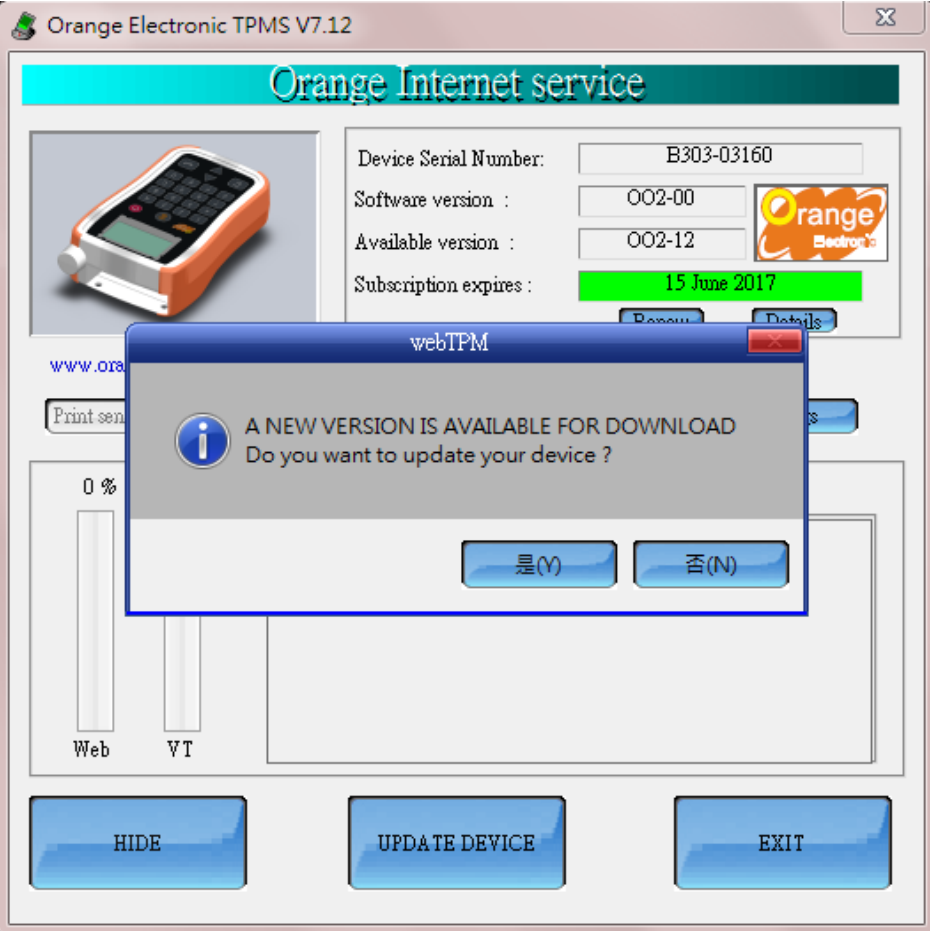

**2. Press "Update Device" to update the tool version. It will pop up the screen for confirmation.** 

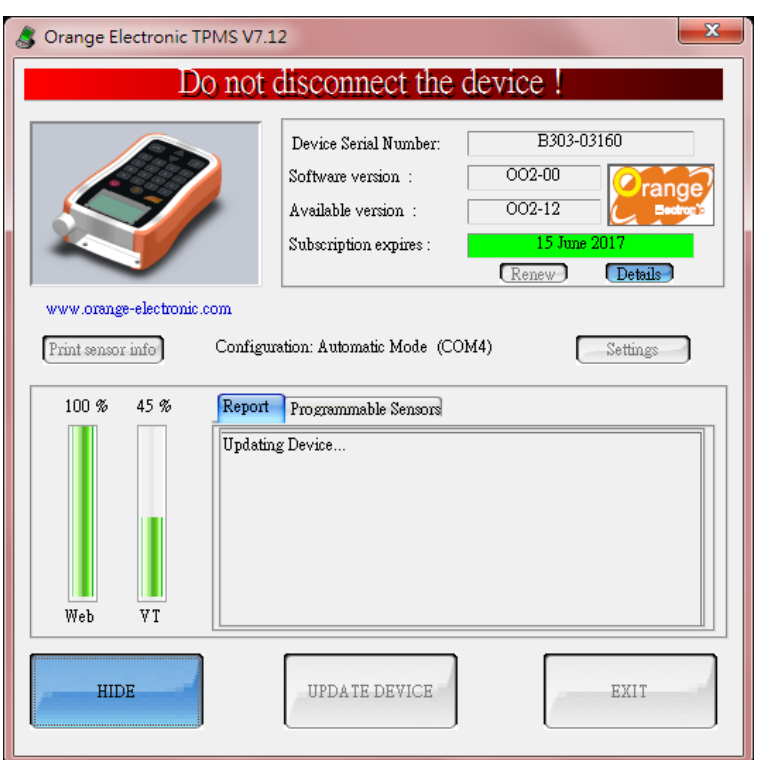

**3. It will show the screen below with update the tool version successfully. Once it's done then the tool will be ready to roll !**

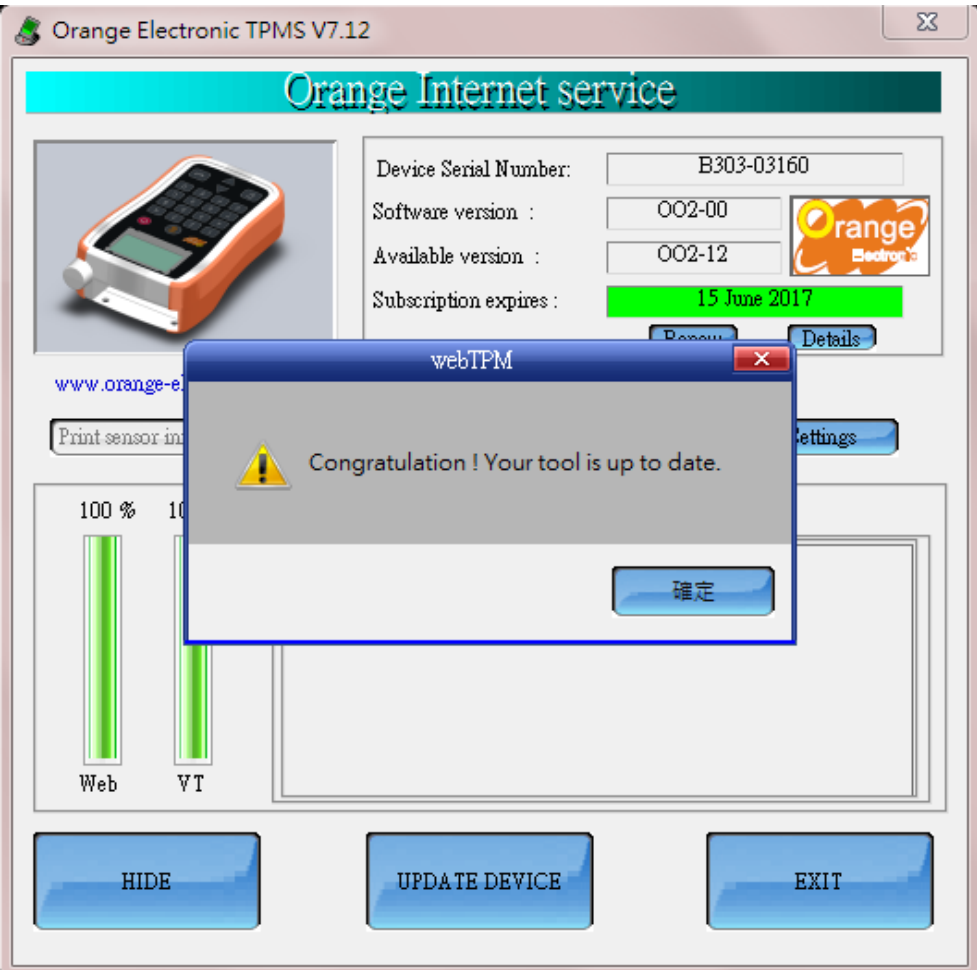